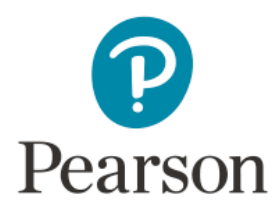

## **Training Campus – Qualification Questionnaire**

- 1. If you have not already done so, the first step is to create an account (register) in the system. To complete this process, go to **Pearson Clinical Assessment Training** [Campus.](file:///C:/Users/fordka/AppData/Local/Microsoft/Windows/Temporary%20Internet%20Files/Content.Outlook/VPAO7DQJ/pearsonclinical.trainingcampus.net) You will create your unique username and password as part of this free registration process.
- 2. Before taking online courses or professional development tests, all users are required to complete the Qualification Questionnaire. To complete the form, click on the Qualification Questionnaire link on the home page. The Qualification Questionnaire is composed of questions pertaining to: Licensure/Certification, Education, and Organization Membership(s). You must respond to all questions, even if it's an N/A.

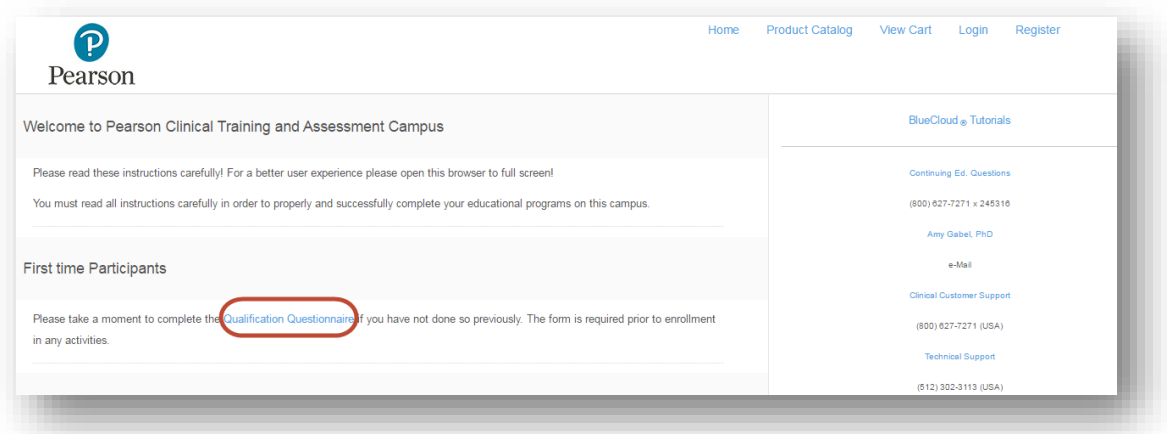

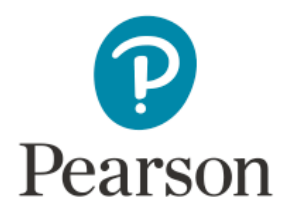

3. When asked, select your licensure/certification type, and indicate the state(s) in which it is valid (not pictured below). **Always** report your highest level of licensure or certification *as it pertains to the use of clinical assessment tools*. After you have selected/entered the requested information, click on the arrow to proceed to the next item.

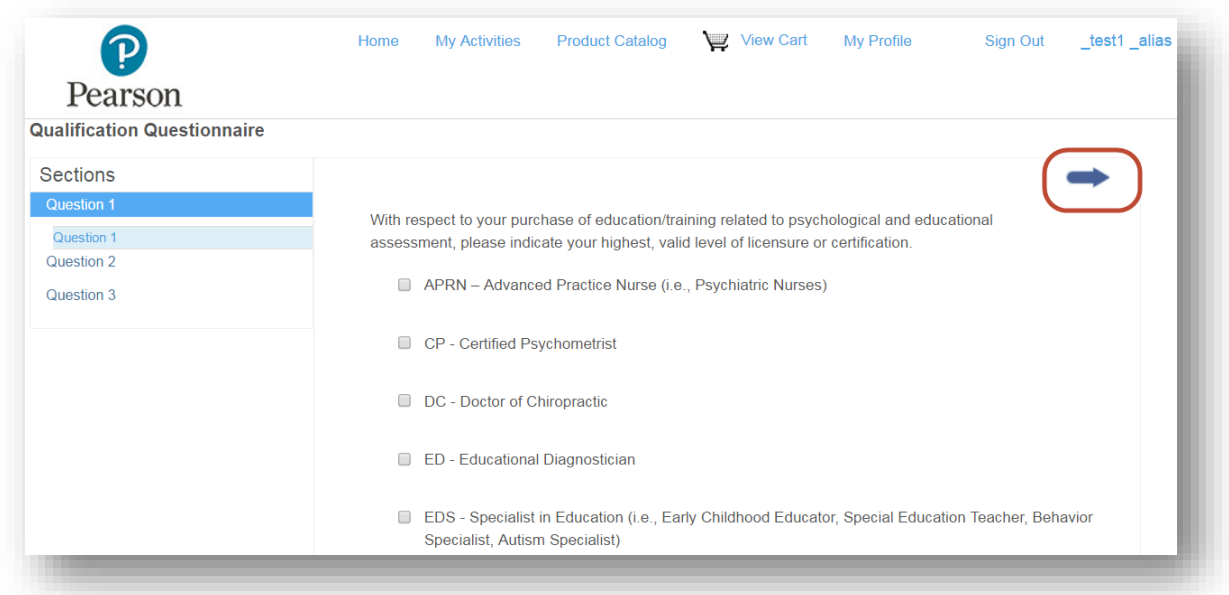

4. Then, enter your degree, field of study, and the school(s) you attended (not pictured below).

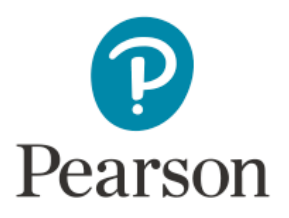

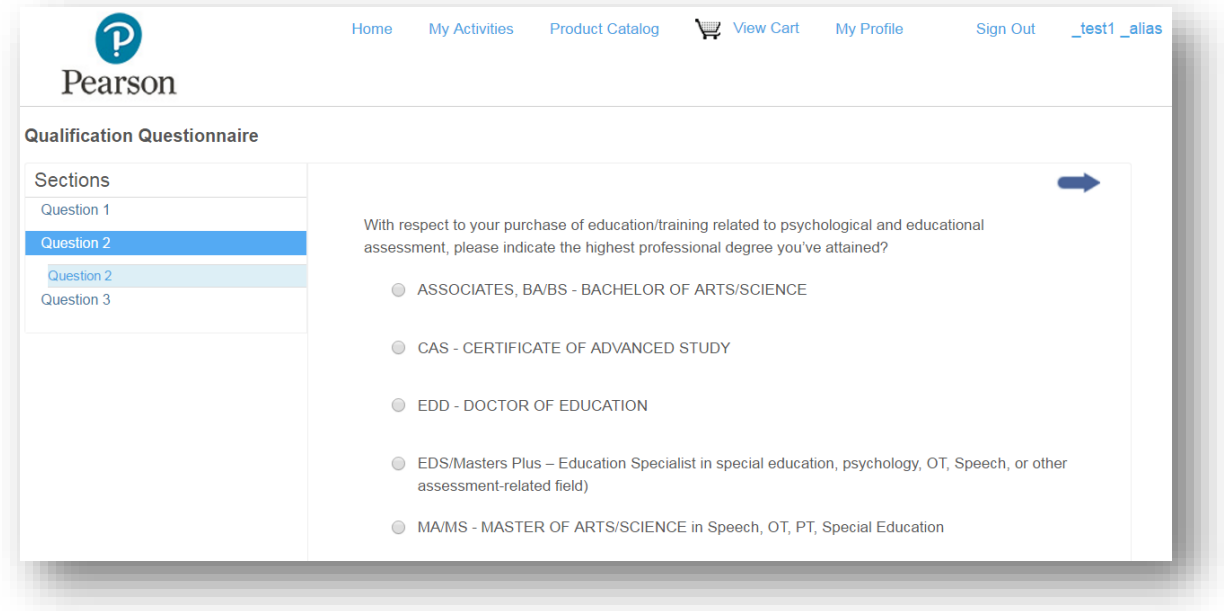

5. Finally, review the Pearson Terms, select your professional organizations, and enter the member number for those in which you are an active, full member.

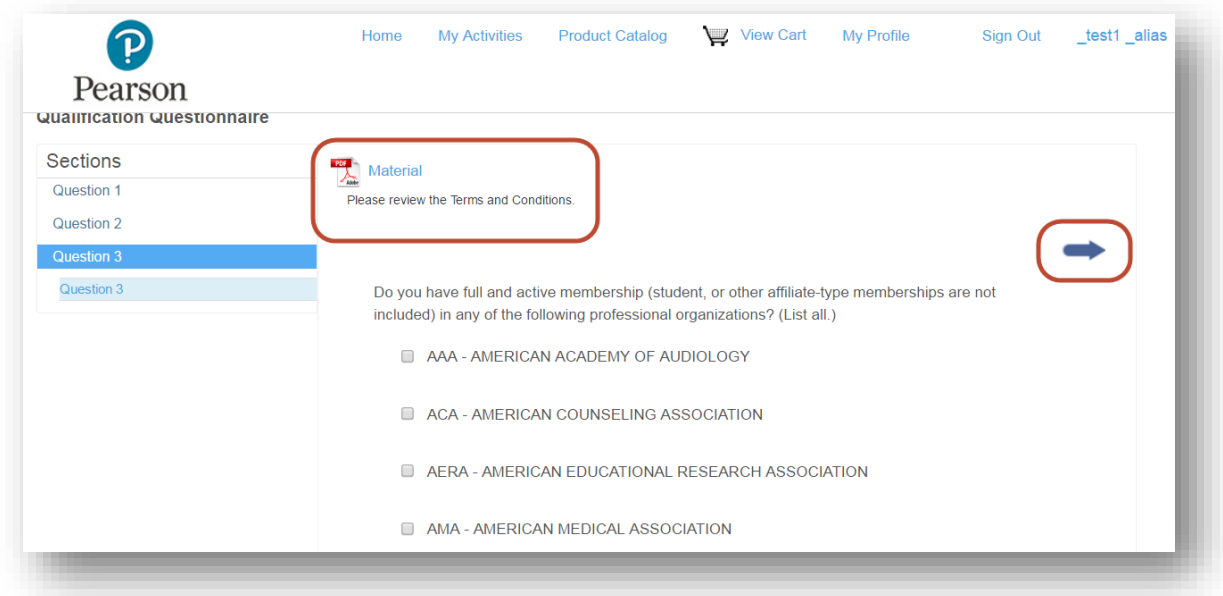

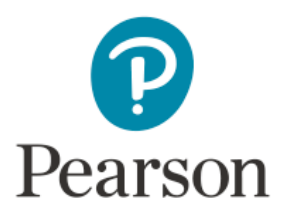

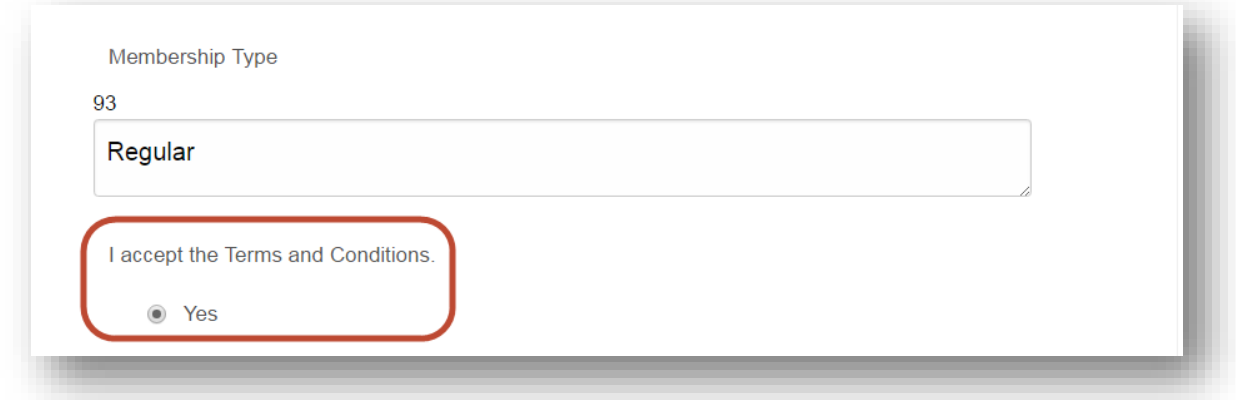

- 6. After the last question has been answered, submit the form (by pressing the blue arrow at the top right part of the page, as shown above)
- 7. When your responses are processed, you will be navigated to the page shown below. To navigate back to the home page, click on the "Home" tab, or the "Click here to get started" link.

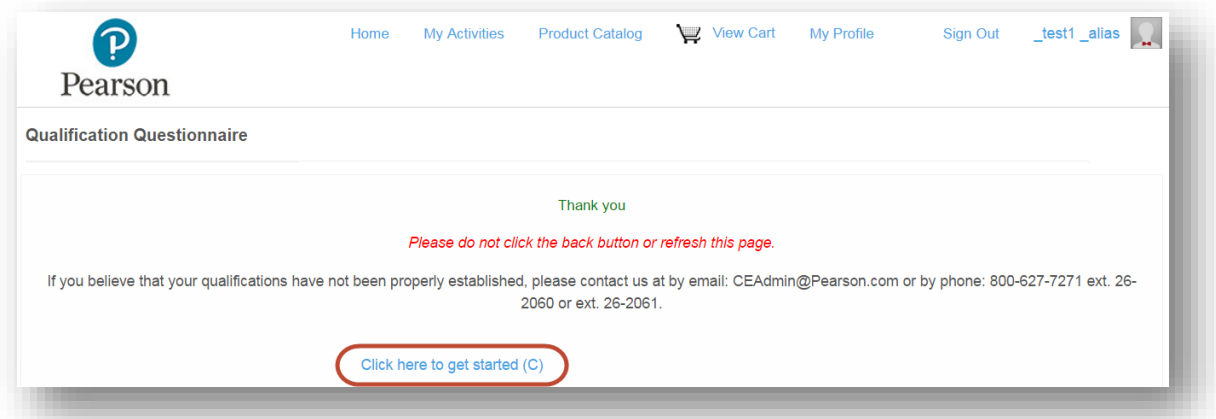

You may also go to the Product Catalog to see the content that you are eligible to take based on your qualifications. Also, review the content categories of interest to browse relevant content; if nothing appears in a particular category, then either a) you have already completed the content, or b) coursework is not presently available at your qualification level.

Should you feel that your qualifications were not established properly, then contact us at [CEAdmin@Pearson.com.](mailto:CEAdmin@Pearson.com)